# PebblePad Walk Through – Placement Office Requirements

As your academic team will have already discussed, PebblePad is an online workbook that you will use on placement to demonstrate your progress. A number of 'users' will have access to your workbook, for various reasons, including the placement team.

The following are actions that you MUST complete for the placement office. Your academic team will ask you to complete other sections, but for the administration of your workbook you must fill in ALL of the following – <u>failure to engage with PebblePad will result in you being set a Support</u> Plan during placement which could potentially lead to an unsuccessful placement.

### **Getting Started.**

- 1. Access PebblePad here http://pebblepad.co.uk/leedsbeckett/ or via MyBeckett
- 2. Your home screen will look like this -

| 😑 👬 PebblePad 📫 🧶                                                |                                                                                   |                                                                                                    | ¢                                                                                                    | Ġ | Ŀ |
|------------------------------------------------------------------|-----------------------------------------------------------------------------------|----------------------------------------------------------------------------------------------------|----------------------------------------------------------------------------------------------------|---|---|
|                                                                  | +                                                                                 | Get creative<br>With Portfolios, Pages, Blogs and Activity Logs.<br>Click to get creative                                           |                                                                                                    |   |   |
| Anne Bromley Leeds Beckett University STORE Assets Resources     | Work on<br>Templates and workbooks to<br>support your learning.                   |                                                                                                    | Learning Centre<br>New to PebblePad or keen to<br>learn more?<br>View PebblePad Help                 |   |   |
| You last worked on<br>UG 5-11 Primary Educa<br>View your history | Custom resources Or continue working on your existing assets View your assets (6) | What's happening?<br>Your up-to-date timeline of things you need to<br>know and things you need to do.<br>See things I need to know | Upload new<br>Upload files as evidence or to<br>enhance presentations.<br>Upload a file to PebblePad |   |   |

3. All trainees need a new workbook for this year. If you haven't yet picked up your new workbook you need to search in Resources for the workbook that matches your course and start year, for example –

| =     | <table-of-contents>     PebblePad 📫 🧶</table-of-contents>                                                                         |                                  |                             | ¢                   | <b>.</b> C | C   |
|-------|----------------------------------------------------------------------------------------------------|----------------------------------|-----------------------------|---------------------|------------|-----|
|       | ASSETS                                                                                                    | RESOURCES                        |                             | DELETED             |            |     |
| Keywo | ord search                                                                                                    | Search Advanced                  | search 🗸 🖓 Custom templates | PebblePad templates | Wb Workboo | oks |
| Wb    | UG 5-11 Primary Education - 2023 Starters<br>UG 5-11 Primary Education 5-11 (2023 Starters)<br>University Starters)               | <b>⊥</b> <sup>⊄</sup> Not shared | Not shared                  |                     | C          | D   |
| Wb    | UG 3-7 Primary Education - 2023 Starters<br>B SINGLE USE * AUTO-SUBMIT Workspace: BA (Hons) Primary Education 3-7 (2023 Starters) | Not shared                       | Not shared                  |                     | (          | D   |

Click on the relevant workbook and save it. Once saved, your new workbook will appear in your assets list for future use.

4. Undergraduate students - You should rename your workbook to correspond with your year of study, eg UG Primary Education 2023 Starters - <u>First Year Workbook</u>. Returning students

will need to pick up a new workbook for this year and attach your previous workbooks, see step 5.

5. RETURNING STUDENTS ONLY (Level 5, 6 and repeating students) – After picking up your new workbook you will need to add your previous workbooks to this new one so that your Mentor and Link Tutor can view your progress. In the Student Information tab scroll down to Additional Support and click Add, Add Evidence, Add an Asset – your previous workbook(s) should be listed so select and click Done – Save. You will be able to see your previous workbooks in the drop-down menu as below:

| You are viewing:        | 2021 Workbooks 🗸 🗸 | Live      |
|-------------------------|--------------------|-----------|
|                         | Playing            |           |
|                         | 2021 Workbooks     |           |
|                         | 2022 Workbooks     |           |
| <b>Q</b> filter the sub | 2023 Workbooks     | Filter ac |
|                         |                    |           |

### Sharing your workbook

- 6. IT IS ESSENTIAL THAT YOU EMAIL THE PLACEMENT TEAM WITH THE FULL NAME AND EMAIL ADDRESS OF YOUR MENTOR without this information we cannot add them to the workspace and you will not be able to share your workbook with them. Your Link Tutor will already be able to view your workbook.
- 7. To share your workbook with your mentor you must open your workbook and click on the 'I want to' box in the top right of the screen.

| 😑 🚦 Pe      | bblePad  | ÷ | ۷                        |                    |                   |             |                  |                 |                        |       |         |    | Ø | ••        | Ç | Ŀ        |
|-------------|----------|---|--------------------------|--------------------|-------------------|-------------|------------------|-----------------|------------------------|-------|---------|----|---|-----------|---|----------|
| Save        | Preview  | v |                          |                    |                   |             |                  |                 |                        |       |         | (  | T | l want to | ) | $\Sigma$ |
| [클 Contents | Guidance | ~ | NC Subject Development 🗸 | Phase 1            | ✓ Phase 2         | ~           | Phase 3          | ~               |                        |       | 🗅 Cop   | y  |   |           |   |          |
|             |          |   | This asset has bee       | n shared for asses | sment. It may loc | ok differer | t to the versior | ı your assessol | r sees. Go to assessor | riew. | ≪ি Shar | re | ) |           |   | x        |
|             |          |   |                          |                    |                   |             |                  |                 |                        |       | 📎 Tag   |    |   |           | _ |          |
|             |          |   |                          | LEEDS REC          |                   | RSITY       |                  |                 |                        |       | 🖨 Prin  | t  |   |           |   |          |
|             |          |   | (LBU)                    |                    |                   |             |                  | OF E            | DUCAT                  | ON    | 🖇 Map   |    |   |           |   |          |

Click on 'Share', then 'With an External Assessor'

| ke to share this                                   |                           |
|----------------------------------------------------|---------------------------|
| With an external assessor<br>For external assessor |                           |
|                                                    | With an external assessor |

Enter your Mentor's email address and search – if they have been added to the workspace their name should appear – select them. You should leave the date blank. Then select Share Asset.

IF YOUR SEARCH DOES NOT BRING UP YOUR MENTOR'S NAME CONTACT THE PLACEMENT OFFICE STRAIGHT AWAY AS THIS MEANS THEY HAVEN'T BEEN ADDED TO THE WORKSPACE. If you try alternative ways to add their details you will corrupt your workbook.

| Who am I sharing this with?                                                                |  |  |  |  |  |  |
|--------------------------------------------------------------------------------------------|--|--|--|--|--|--|
| Search for your external assessor by entering their full email address in the field below. |  |  |  |  |  |  |
| Type exact email address to find external                                                  |  |  |  |  |  |  |
| No external user was found with that email address                                         |  |  |  |  |  |  |

# Completing your workbook

8. Under the guidance tab on the main page, you MUST complete the Student Information Section in full. Your Mentor will be able to see this information. Here you will add information about yourself, a summary after each placement.

| 🔳 🚦 Pe     | ebblePad 🛉                                                       |            |                     |                      |                         |                             |                     |                      |     | Ø |          | Ċ  | G  |
|------------|------------------------------------------------------------------|------------|---------------------|----------------------|-------------------------|-----------------------------|---------------------|----------------------|-----|---|----------|----|----|
| Save       | Preview                                                          |            |                     |                      |                         |                             |                     |                      |     |   | l want t | ·o | () |
| E Contents | Guidance ^                                                       | NC Subject | Development 🗸       | Phase 1 🗸 🗸          | Phase 2                 | <ul> <li>Phase 3</li> </ul> | ~                   |                      |     |   |          |    |    |
|            | Welcome                                                          |            | This asset has beer | n shared for assessn | nent. It may look diffe | ent to the versior          | n your assessor see | s. Go to assessor vi | ew. |   |          |    | ×  |
| (          | Student Information<br>Placement Docume<br>Criteria for progress | ntation    |                     |                      | EGIE SC                 |                             | OF ED               | )UCATI               | ON  |   |          |    |    |

Here you can add your RAP if you are planning on sharing the contents with your Mentor. To add your RAP, firstly upload them into the Assets. In the Student Information tab, scroll down to RAP/Additional Support and click Add, Add Evidence, Add an Asset –select the relevant document and click Done – Save.

| 😑 🚦 PebblePad 🔒       |                                                                                                    |           |
|-----------------------|----------------------------------------------------------------------------------------------------|-----------|
| Save Preview          |                                                                                                    | I want to |
| E Contents Guidance V | NC Subject Development V Phase 1 V Phase 2 V Phase 3 V                                                                                                    |           |
|                       | This asset has been shared for assessment. It may look different to the version your assessor sees. Go to assessor view.                                                                                                    | ×         |
|                       | Additional Support Very on also use the 'Add' E-mon below the text box to upload/attach any Assets from your PebblePad Asset Store to this section.  + Add  Hyou have a Not, plose attach at using the 'Add' button below:  + Add  1 and a constrained of the section of the section of the s |           |

# **On Placement**

9. When your placement school is allocated, select the relevant tab - Phase (1, 2 or 3) and complete the school information details in full. This will help you establish yourself in placement, and includes information about your placement, such as school name, contact details for Link Tutor and Mentor, and Key Stage and Year Group. Your Link Tutor will check this with you.

| 😑 👫 PebblePad 🕂 🧶                        |                                                                                                    | Ø | <b>H</b> © | E   |
|------------------------------------------|----------------------------------------------------------------------------------------------------|---|------------|-----|
| Save Preview                             |                                                                                                    |   | l want to  | ](i |
| 😳 Contents Guidance 🗸 NC Subject Develop | ment Phase 1 Phase 2 V Phase 3 V                                                                   |   |            |     |
| This ass                                 | et has bei Phase 1 Overview look different to the version your assessor sees. Go to assessor view. |   |            | x   |
| School Info                              | Progress Overview >: SCHOUL OF EDUCATION<br>Intervention<br>Weekly Meetings >                      |   |            |     |
| School                                   |                                                                                                    |   |            |     |
| Address<br>Key Stage and                 | Vaar Group                                                                                         |   |            |     |
| Link Tutor Na                            |                                                                                                    |   |            |     |
| Link Tutor Em                            | ail Address                                                                                        |   |            |     |
| School Mentor                            | Name                                                                                               |   |            |     |
| School Mentor                            | - Email Address                                                                                    |   |            |     |

10. Whilst on placement you need to keep a record of attendance. Within the Progress Overview tab you must regularly update the Attendance page (you may be in school for fewer weeks than are in the workbook).

| 😑 📲 PebblePad       | ÷ 🔍  |                       |                                                                         |                                          |                                       | 🕸 👪 🕓 E   |
|---------------------|------|-----------------------|-------------------------------------------------------------------------|------------------------------------------|---------------------------------------|-----------|
| Save                | view |                       |                                                                         |                                          |                                       | I want to |
| E Contents Guidance | ✓ NC | Subject Development 🗸 | Phase 1 🧄                                                               | Phase 2 🗸 Phase 3                        |                                       |           |
|                     |      | This asset has bee    | < Back                                                                  | It may look different to the version you | r assessor sees. Go to assessor view. |           |
|                     |      | Attendance -          | Progress Overview  Attendance  Core Areas  Progress Revie  Final Review | GIE SCHOOL (                             | F EDUCATION                           |           |
|                     |      | Attendance -          |                                                                         |                                          |                                       |           |
|                     |      | Week 1                |                                                                         |                                          |                                       |           |
|                     |      | Monday                |                                                                         | All Day                                  | Half Day                              |           |
|                     |      | Tuesday               |                                                                         |                                          |                                       |           |

11. Under the Progress Overview tab you will also find the Progress Review and Final Review pages. These MUST be completed before/during your Progress and Final review meetings, and are evidence that your Mentor and Link Tutor are confident in your ability.

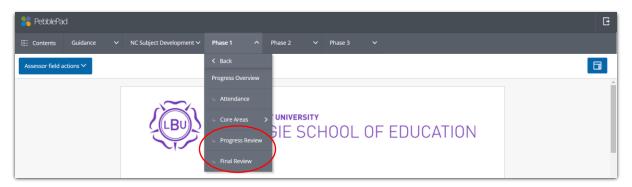

You MUST complete the Student comment in both sections, and the attendance box in the final review. You must also ensure that your Mentor completes their sections in full, using information from the Core Areas tab to complete the progress tick-box section. Your Link Tutor will add their comments here too.

12. If your Mentor/Link Tutor consider it necessary to create a Support Plan for you on Placement, it should be uploaded under the Intervention tab

| 😑 背 PebblePad 📫 🥥                              |                      |                                                                                                    | Ø |           | C        | Ŀ |
|------------------------------------------------|----------------------|----------------------------------------------------------------------------------------------------|---|-----------|----------|---|
| Save Preview                                   |                      |                                                                                                    |   | l want to | <b>.</b> | ( |
| 🗄 Contents Guidance 🗸 NC Subject Development   | Phase 1      Phase 2 | ✓ Phase 3 ✓                                                                                                    |   |           |          |   |
| This asset has                                 | ber Phase 1 Overview | different to the version your assessor sees. Go to assessor view.                                                                             |   |           |          | × |
|                                                | School Information   |                                                                                                    |   |           |          |   |
| Support Plan                                   | Progress Overview    |                                                                                                    |   |           |          |   |
| The purpose of a sup<br>Together the mentor    | Intervention         | nt is capable of making expected progress in the time available.<br>as of concern related to the Teachers' Standards. For each area of        |   |           |          |   |
| concern, the plan des<br>actions for the stude | Mineldy Mantinger    | the context of the particular student and their placement, suggests<br>d sets out how the student will be supported to achieve those targets. |   |           |          |   |

13. Weekly Meetings – you will meet formally with your Mentor once a week. Each week you need to record the weekly meeting information, including the date, a review of targets, reflections, upload your weekly observation, and add targets for the next week. You need to also ensure your Mentor adds their comments at the bottom of the page each week.

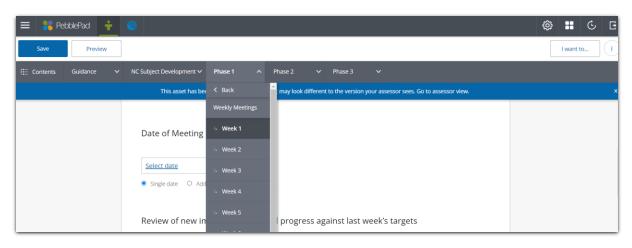

Following these instructions should ensure that all the requirements (from the Placement Office) are met. If you have any further questions please check in the Library Guides <u>HERE</u>.

Please remember that the Link Tutor should be the main point of contact about the content of the workbook. If you or your Mentor are experiencing access issues please contact the Placement Team at <u>carnegiepartnerships@leedsbeckett.ac.uk</u>.

For further technical support please contact the Library team <u>HERE</u>.

The table on the next page summarises what is required to be completed by the Mentor and student on PebblePad during the placement

| Location in Pebblepad                                                          | Mentor action                                                                                                    | Student action                                                                                                    |
|--------------------------------------------------------------------------------|----------------------------------------------------------------------------------------------------|----------------------------------------------------------------------------------------------------|
| Guidance > Student<br>Information                                              | No action necessary.                                                                                                    | Add your details.                                                                                                    |
| Subject Development ><br>Subject > Subject<br>Overview                         | Can check for information of the student's<br>curriculum, the relevant research base<br>which informs it, and your role in<br>supporting its delivery and practice.                                                                                                    | No action necessary.                                                                                                    |
| Subject Development ><br>Progress                                              | No action necessary.                                                                                                    | Complete the Audit Scores and Action<br>Plan for each subject.                                                                                                    |
| UG Phase 1-3 and PG<br>Phase 1-2 > School<br>Information                       | No action necessary.                                                                                                    | Complete details and tick boxes, for example, on safeguarding in the first week of placement.                                                                        |
| UG Phase 1-3 and PG<br>Phase 1-2 > Progress<br>Overview > Attendance           | Verify the accuracy of the attendance record by the end of the placement in the Final Review.                                                                                                    | Complete your attendance record daily.                                                                                                    |
| UG Phase 1-3 and PG<br>Phase 1-2 > Progress<br>Overview > Core Areas           | <ul> <li>Review these with your student each week covering each of the strands of the five areas. Complete each table with: <ul> <li>Not making expected progress</li> <li>Making expected progress</li> <li>Made expected progress</li> <li>Exceeding expected progress (final placement only)</li> </ul> </li> <li>All tables must be completed by the end of placement with a mentor comment</li> </ul> | Upload evidence for each of the five<br>sections as you go along, this should be<br>complete by the end of placement.                                                |
| PG Phase 3 and UG<br>Phase 2 > Progress<br>Overview > Meeting the<br>Standards | By the Final Review meeting, tick 'Yes' for<br>each of the Teachers' Standards and<br>complete the comments in Part 2.                                                                                                    | Upload one piece of evidence for each of<br>the 8 Teachers' Standards before the<br>Final Review Meeting.                                                            |
| UG Phase 1-3 and PG<br>Phase 1-2 > Progress<br>Overview > Progress<br>Review   | Complete the table, strengths, areas to<br>work on and comments before the<br>Progress Review visit. You can 'save and<br>hold' your entry so only you and the Link<br>Tutor can see this prior to the meeting –<br>you can then 'save and release' later.                                                                                                    | Add a comment after the Progress<br>Review has taken place.                                                                                                    |
| UG Phase 1-3 and PG<br>Phase 1-2 > Progress<br>Overview > Final Review         | Complete the attendance verification, Final<br>Review table, strengths, areas to work on,<br>subject development table for your phase<br>and comments before the Final Review<br>meeting.<br>You can 'save and hold' your entry so only<br>you and the Link Tutor can see this prior to<br>the meeting – you can then 'save and<br>release' later.                                                         | Add in the number of days you have<br>attended the placement. Add a comment<br>after the Final Review meeting has taken<br>place.                                    |
| UG Phase 1-3 and PG<br>Phase 1-2 > Weekly<br>Meetings                          | Complete the week 1 Mentor self-audit.<br>Add a comment to each weekly meeting<br>record.<br>Complete one weekly observation of your<br>student (a colleague can also do this) on                                                                                                    | Record the conversation you have with<br>your Mentor: record the weekly meeting<br>information, including the date, a review<br>of targets, reflections, your weekly |

|                                                                      | the Word document lesson observation form. | observation, and targets for the next week.                                                                                                |
|----------------------------------------------------------------------|--------------------------------------------|----------------------------------------------------------------------------------------------------|
| PG only<br>Values in Practice<br>Journal                             | No action necessary.                       | At key junctures in the course, you will be<br>instructed to complete a reflective<br>journal post for your Values in Practice<br>Journal. |
| UG Phase 1 – 2 and PG<br>Phase 1 > Action plan<br>for the next phase | No action necessary.                       | Complete this with your Personal Tutor.                                                                                                    |
| UG Phase 3 and PG<br>Phase 2 > ECT Transition                        | No action necessary.                       | Complete this with your Personal Tutor.                                                                                                    |